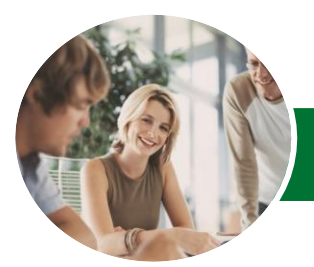

Microsoft Excel 2013

Level 1 (with Challenge Exercises)

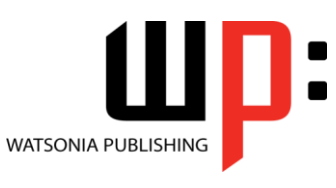

**INFOCUS COURSEWARE**

Product Code: INF1355

ISBN: 978-1-921939-68-6

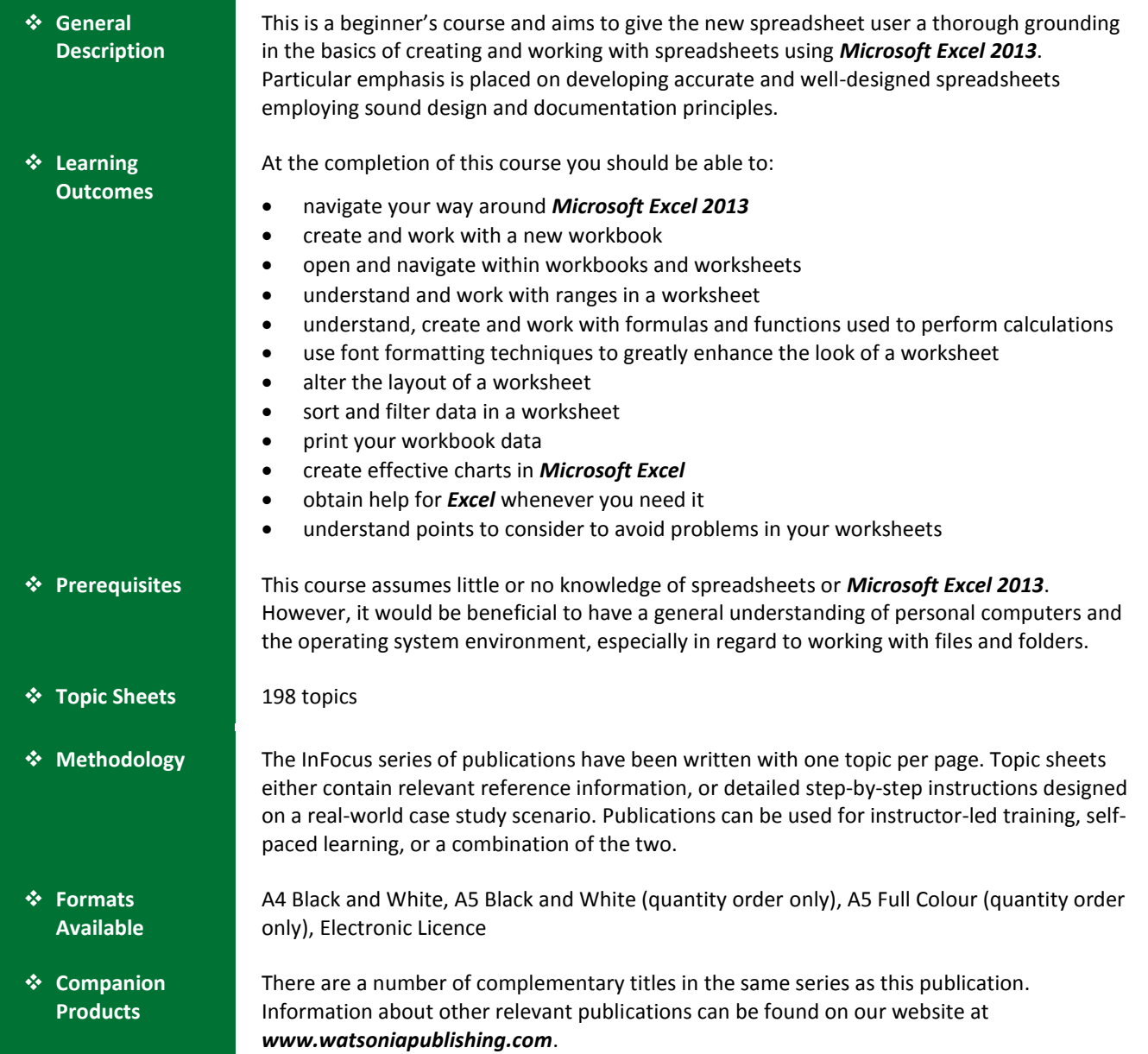

*This information sheet was produced on Thursday, May 01, 2014 and was accurate at the time of printing. Watsonia Publishing reserves its right to alter the content of the above courseware without notice.*

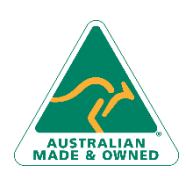

47 Greenaway Street Bulleen VIC 3105 Australia ABN 64 060 335 748

Phone: (+61) 3 9851 4000 Fax: (+61) 3 9851 4001 [info@watsoniapublishing.com](mailto:info@watsoniapublishing.com) [www.watsoniapublishing.com](http://www.watsoniapublishing.com/)

# Product Information

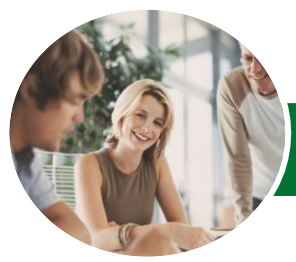

**INFOCUS COURSEWARE**

# Microsoft Excel 2013

# Level 1 (with Challenge Exercises)

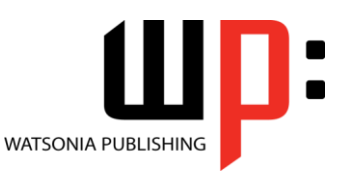

### Product Code: INF1355

### ISBN: 978-1-921939-68-6

## **Contents**

### **Getting to Know Excel 2013**

Starting Excel From The Desktop Understanding The Excel Start Screen The Excel Workbook Screen How Excel 2013 Works Using The Ribbon Showing And Collapsing The Ribbon Understanding The Backstage View Accessing The Backstage View Using Shortcut Menus Understanding Dialog Boxes Launching Dialog Boxes Understanding The Quick Access Toolbar Adding Commands To The QAT Understanding The Status Bar Exiting Safely From Excel 2013 Practice Exercise Practice Exercise Workspace

### **Creating a New Workbook**

Understanding Workbooks Using The Blank Workbook Template Typing Text Typing Numbers Typing Dates Understanding The Fill Handle Typing Formulas Easy Formulas Saving A New Workbook On Your Computer Checking The Spelling Making Basic Changes Safely Closing A Workbook Practice Exercise Practice Exercise Sample

### **Working With Workbooks**

Opening An Existing Workbook Navigating A Workbook Navigating Using The Keyboard Using Go To Recent Files And Folders Practice Exercise Practice Exercise Sample Understanding Data Editing Overwriting Cell Contents Editing Longer Cells Editing Formulas

Clearing Cells Deleting Data Using Undo And Redo Practice Exercise Practice Exercise Sample

#### **Cells and Ranges**

Understanding Cells And Ranges Selecting Contiguous Ranges Selecting Non-Contiguous Ranges Selecting Larger Ranges Selecting Rows Selecting Columns Practice Exercise Practice Exercise Sample Understanding Copying In Excel Using Fill For Quick Copying Copying From One Cell To Another Copying From One Cell To A Range Copying From One Range To Another Practice Exercise Practice Exercise Sample Understanding Filling Filling A Series Filling A Growth Series Extracting With Flash Fill Understanding Moving In Excel Moving Cells And Ranges Practice Exercise Practice Exercise Data

### **Formulas and Functions**

Understanding Formulas Creating Formulas That Add Creating Formulas That Subtract Formulas That Multiply And Divide Understanding Functions Using The SUM Function Summing Non-Contiguous Ranges Calculating An Average Finding A Maximum Value Finding A Minimum Value Creating More Complex Formulas What If Formulas Practice Exercise Practice Exercise Sample Absolute Versus Relative Referencing Relative Formulas Problems With Relative Formulas

Phone: (+61) 3 9851 4000 Fax: (+61) 3 9851 4001 [info@watsoniapublishing.com](mailto:info@watsoniapublishing.com) [www.watsoniapublishing.com](http://www.watsoniapublishing.com/)

Creating Absolute References Creating Mixed References Common Error Messages Practice Exercise Practice Exercise Sample

### **Worksheet Appearance**

Understanding Font Formatting Working With Live Preview Changing Fonts Changing Font Size Growing And Shrinking Fonts Making Cells Bold Italicising Text Underlining Text Changing Font Colours Changing Background Colours Using The Format Painter Practice Exercise Practice Exercise Sample Understanding Cell Alignment Horizontal Cell Alignment Vertical Cell Alignment Indenting Cells Practice Exercise Practice Exercise Sample Understanding Number Formatting Applying General Formatting Formatting For Money Formatting Percentages Formatting As Fractions Formatting As Dates Using The Thousands Separator Increasing And Decreasing Decimals Practice Exercise Practice Exercise Sample

### **Worksheet Layout**

Approximating Column Widths Setting Precise Columns Widths Setting The Default Column Width Approximating Row Height Setting Precise Row Heights Practice Exercise Practice Exercise Sample Understanding Worksheets Changing The Worksheet View Worksheet Zooming Viewing The Formula Bar

# Product Information

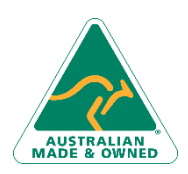

47 Greenaway Street Bulleen VIC 3105 Australia ABN 64 060 335 748

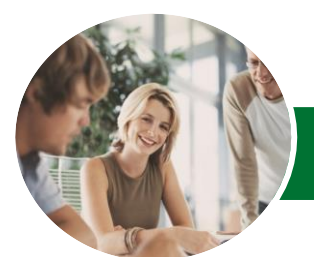

# Microsoft Excel 2013

# Level 1 (with Challenge Exercises)

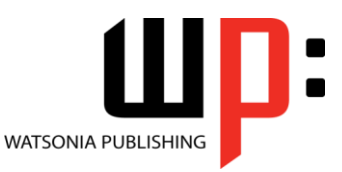

**INFOCUS COURSEWARE**

## Product Code: INF1355

Viewing Worksheet Gridlines Viewing The Ruler Inserting Cells Into A Worksheet Deleting Cells From A Worksheet Inserting Columns Into A Worksheet Inserting Rows Into A Worksheet Deleting Rows And Columns More Than One Worksheet Worksheet Wisdom Practice Exercise Practice Exercise Sample

### **Sorting and Filtering Data**

Understanding Lists Performing An Alphabetical Sort Performing A Numerical Sort Sorting On More Than One Column Practice Exercise Practice Exercise Sample Understanding Filtering Applying And Using A Filter Clearing A Filter Creating Compound Filters Multiple Value Filters Creating Custom Filters Using Wildcards Practice Exercise Practice Exercise Sample

### **Printing**

Understanding Printing Previewing Before You Print Selecting A Printer Printing A Range Printing An Entire Workbook Specifying The Number Of Copies The Print Options Practice Exercise Practice Exercise Sample

## **Creating Charts**

Understanding The Charting Process Choosing The Right Chart Using A Recommended Chart Creating A New Chart From Scratch Working With An Embedded Chart Resizing A Chart Repositioning A Chart Printing An Embedded Chart Creating A Chart Sheet Changing The Chart Type Changing The Chart Layout

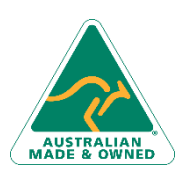

47 Greenaway Street Bulleen VIC 3105 Australia ABN 64 060 335 748

Phone: (+61) 3 9851 4000 Fax: (+61) 3 9851 4001 [info@watsoniapublishing.com](mailto:info@watsoniapublishing.com) [www.watsoniapublishing.com](http://www.watsoniapublishing.com/)

## ISBN: 978-1-921939-68-6

Changing The Chart Style Printing A Chart Sheet Embedding A Chart Into A Worksheet Deleting A Chart Practice Exercise Practice Exercise Sample

### **Getting Help**

Understanding How Help Works Accessing The Help Window Navigating The Help Window Using The Office Website For Help Using Google To Get Help Printing A Help Topic Other Sources Of Assistance Practice Exercise Practice Exercise Workspace

### **A Guide to Brilliant Spreadsheets**

Good Planning Is Essential Organisation And Design Writing Effective Formulas Documented And Easy To Use The Appropriateness Of Spreadsheets

# Product Information